2024/05/20 20:21

Normally if you click on the button to launch a selector form (eg Select Person or Select Company) and the selector is already open, the selector will be brought to the top as the active form.

Sometimes, however, you may want to open a second copy of the selector. This might be because you are currently working on a selection of records and don't want to lose them, or maybe because you want to compare a series of records. To start another copy of the selector, hold down the **Shift** key while clicking on the selector button.

Back to Technical Help Section list Back to 'How To' guides for IQX system administrators

1/1

From: https://iqxusers.co.uk/iqxhelp/ - **iqx** 

Permanent link: https://iqxusers.co.uk/iqxhelp/doku.php?id=sa17-00

Last update: 2017/12/01 16:35

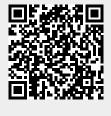